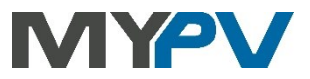

### **Istruzioni per l'integrazione**

# **AC•THOR / AC•THOR 9s / AC ELWA 2**

## **con Kostal Piko IQ, Plenticore Plus o Smart Energy Meter (KSEM)**

# **OSTAL**

#### **1. Impostazioni predefinite sui dispositive my-PV**

Prima della messa in funzione, è indispensabile leggere le istruzioni di montaggio che accompagnano l'apparecchio e le istruzioni per l'uso disponibili online. Trovate **[qui](https://www.my-pv.com/en/info/downloads?alias=AC%E2%80%A2THOR%20Operation%20manual)** il manuale operativo dell'AC•THOR. Trovate **[qui](https://my-pv.com/en/manuals/ac-elwa-2/)** il manuale d'uso dell'AC ELWA 2.

#### **2. Comunicazione con Kostal**

AC•THOR o AC ELWA 2 sono collegati a Kostal in rete tramite un router. All'interno di questa rete, l'unità riceve da Kostal informazioni sulla quantità di energia FV in eccesso disponibile.

 $\mathbb{A}$  Non collegare l'apparecchio direttamente all'inverter o al sistema di batterie!

 $\Delta$  Quando è controllato da un inverter, è necessario un contatore di immissione nel sistema. In caso contrario, l'interrogazione dell'inverter non fornisce alcun dato.

#### **3. Impostazioni su Kostal**

Con il controllo "Kostal PIKO IQ Plenticore plus Manual" è necessario attivare Modbus sull'inverter.

Per il controllo "Kostal Smart Energy Meter Manual" è necessario attivare "Abilita Slave TCP" in Impostazioni Modbus - Modbus TCP.

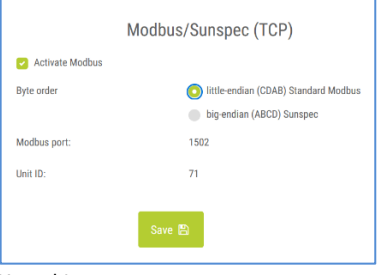

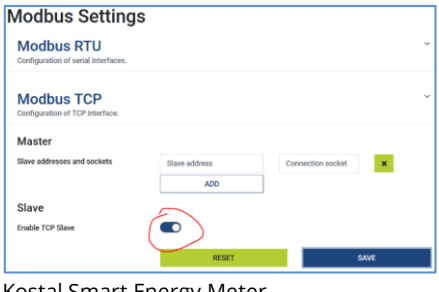

Kostal Inverter **Kostal Smart Energy Meter** 

**Durante la comunicazione con Kostal, l'indirizzo IP dell'inverter non deve cambiare durante il funzionamento (ad es. tramite un router DHCP), altrimenti l'AC•THOR o l'AC ELWA 2 perderanno il segnale di controllo!**

#### **4. Impostazioni sul dispositivo my-PV**

Per il tipo di controllo, selezionare "Kostal PIKO IQ Plenticore plus Manual" o "Kostal Smart Energy Meter Manual" sul display o nell'interfaccia web. L'indirizzo IP della sorgente di segnale deve essere specificato staticamente sul display alla voce "Ctrl IP".

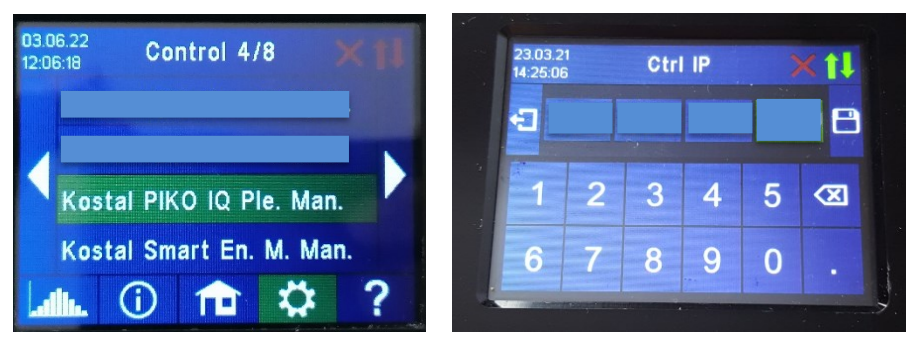

In alternativa, queste impostazioni possono essere effettuate anche tramite l'interfaccia web. Nella configurazione web, i parametri "Device ID" e "Device Port" possono essere impostati anche da Kostal.

Per il comando "Kostal PIKO IQ Plenticore plus Manual", il my-PV ha preimpostato Device ID 71 e Device Port 1502.

Per il comando "Kostal Smart Energy Meter Manual", my-PV preimposta 'device ID 1' e 'device port 502'.

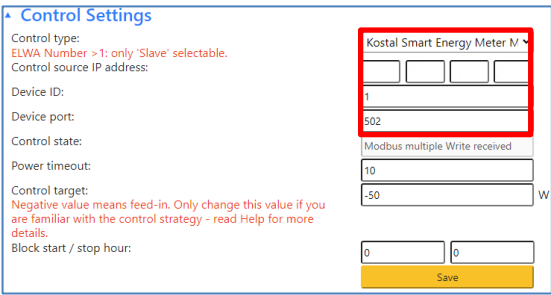

Il "Power timeout" non deve essere modificato.

Se nel sistema è presente una batteria di accumulo che deve essere caricata prioritariamente, il "Control target" deve essere impostato su -150W. In caso contrario, si consiglia di lasciare -50W.

my-PV GmbH Betriebsstrasse 12, 4523 Neuzeug www.my-pv.com

Subject to change.

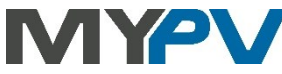